## **Home Banking BEE** *Sincronizar Soft Token con otra cuenta CMF*

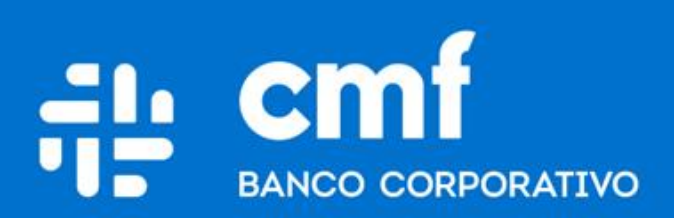

Versión 1.0

## **Consideraciones Iniciales**

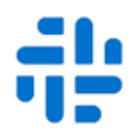

**Para operar en Home Banking Banca Electrónica para Empresas (BEE) y poder Activar el Soft Token es necesario:**

- Ser **Cliente** del Banco CMF.
- Poseer usuario de Home Banking Empresa o Home Banking Personas **Activo**.
- Haber **descargado** la aplicación móvil de Link Token Empresas Link [http://te.redlink.com.ar](http://te.redlink.com.ar/)
- Poseer un Soft Token **Activo y Sincronizado**.

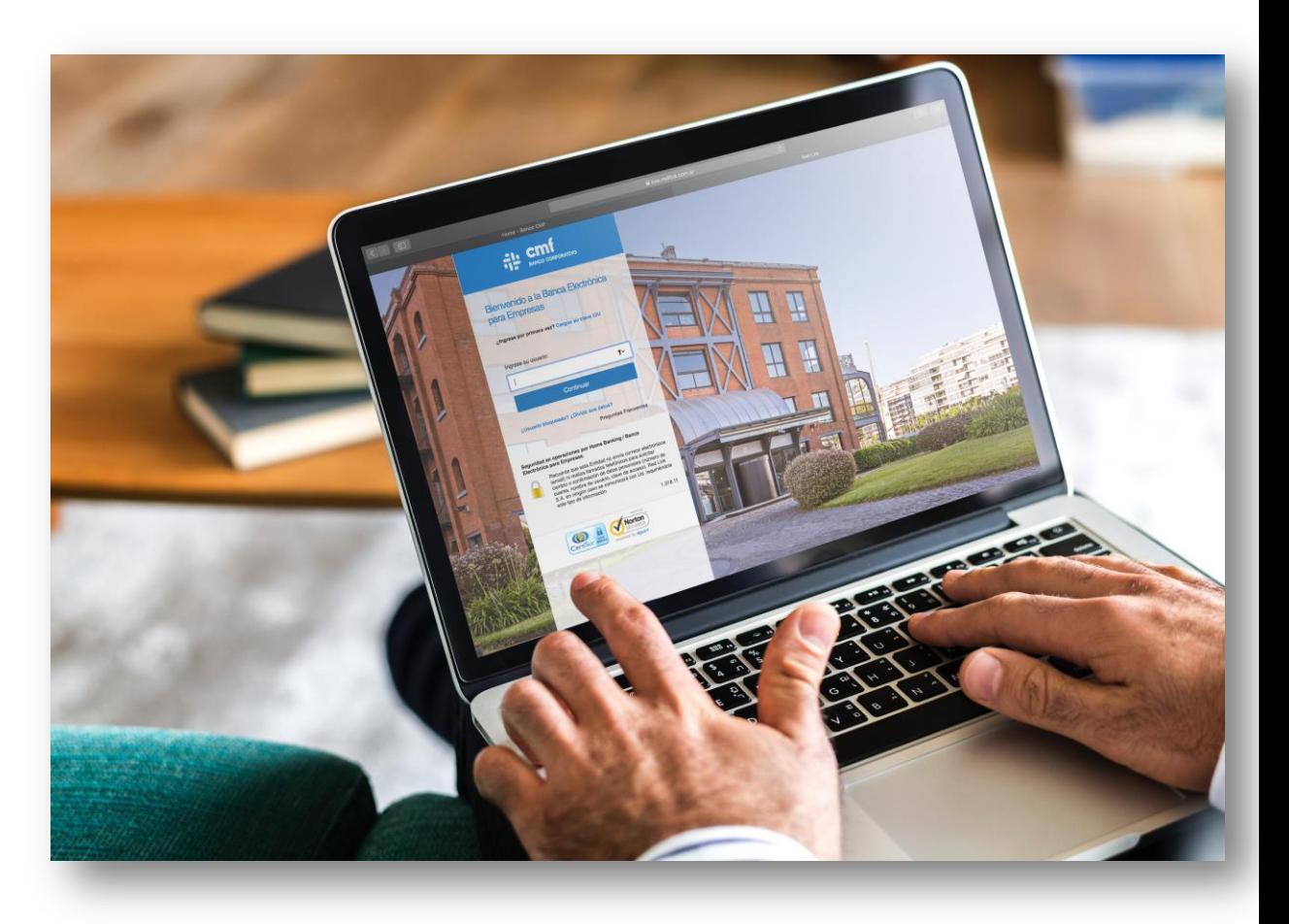

## **Sincronizar Soft Token con otra cuenta CMF**

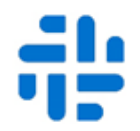

Si un cliente tiene más de un usuario de Banca Electrónica para Empresas y desea enrolar el segundo en Link Token Empresas, debería seguir los pasos que se describen a continuación:

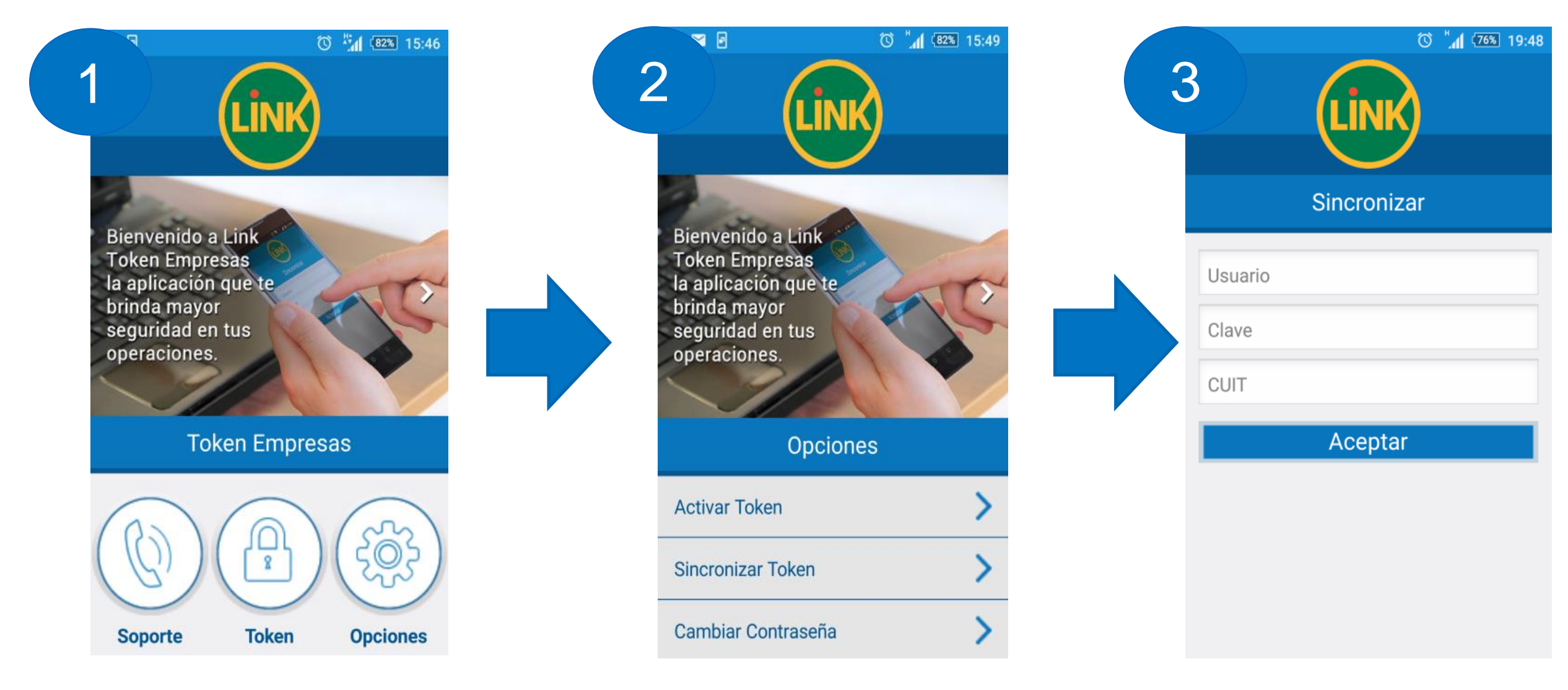

Luego de ingresar a la aplicación con la contraseña de Link Token Empresas, el usuario debe seleccionar el botón **OPCIONES.**

El Cliente deberá elegir la opción **SINCRONIZAR TOKEN**.

El Cliente deberá ingresar los datos de acceso a Banca Electrónica para Empresas **(Nombre de Usuario, Clave y CUIT de la Empresa)**

## **Sincronizar Soft Token con otra cuenta CMF**

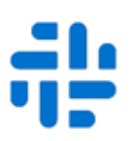

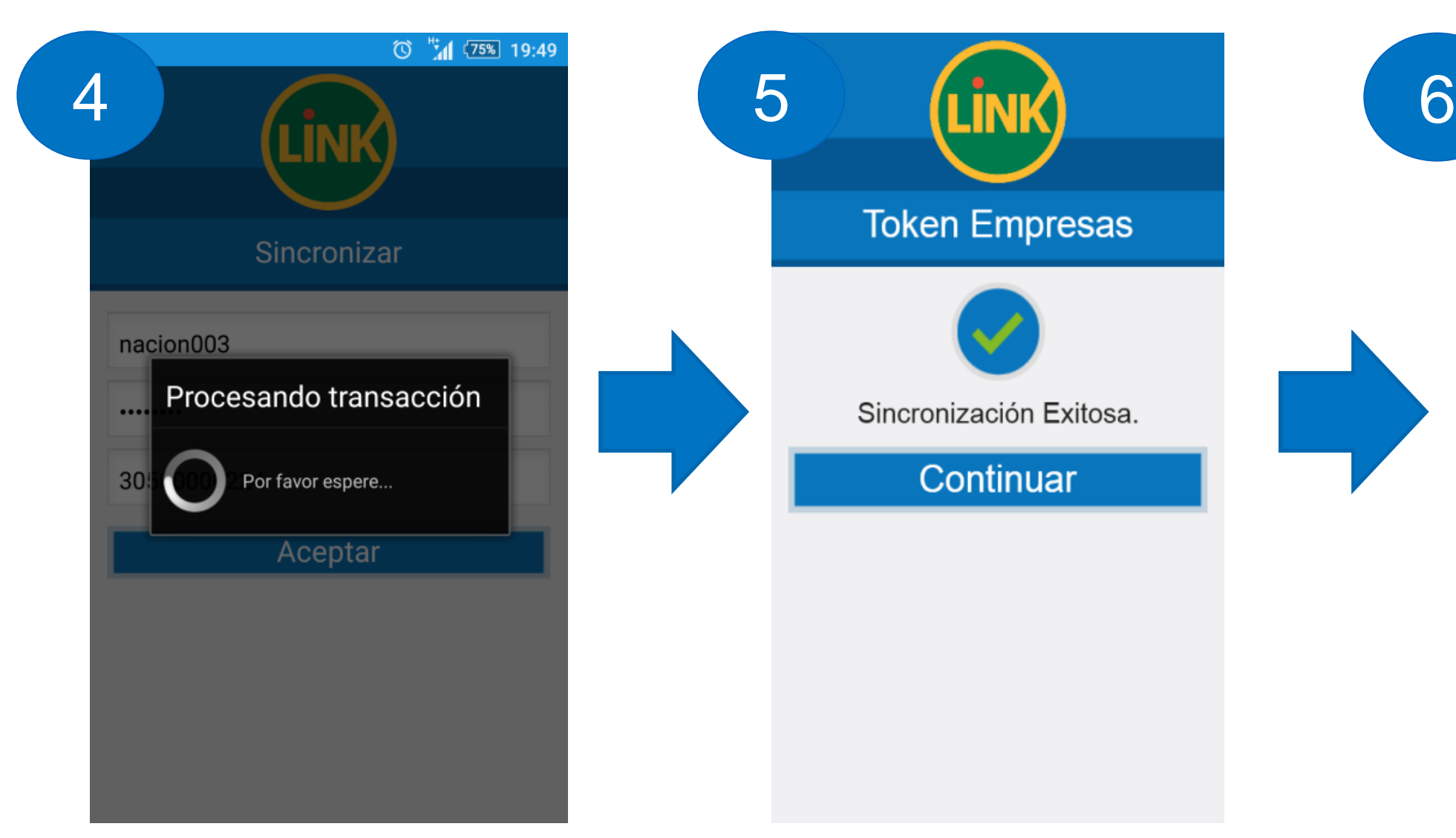

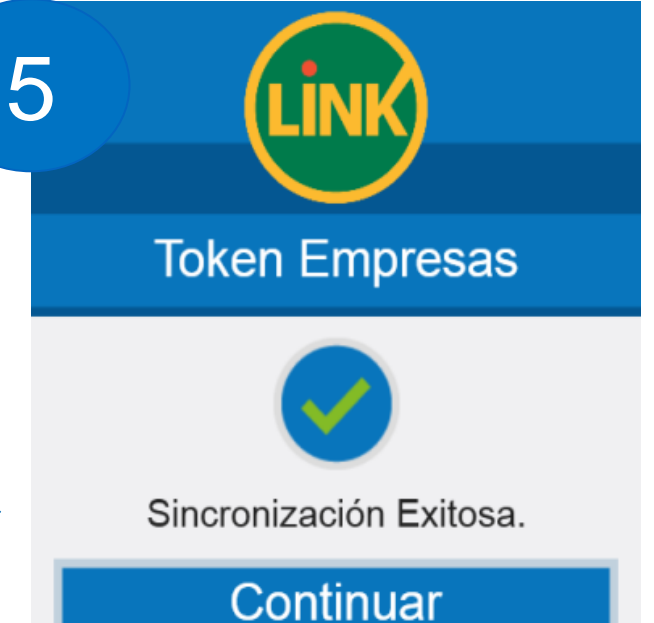

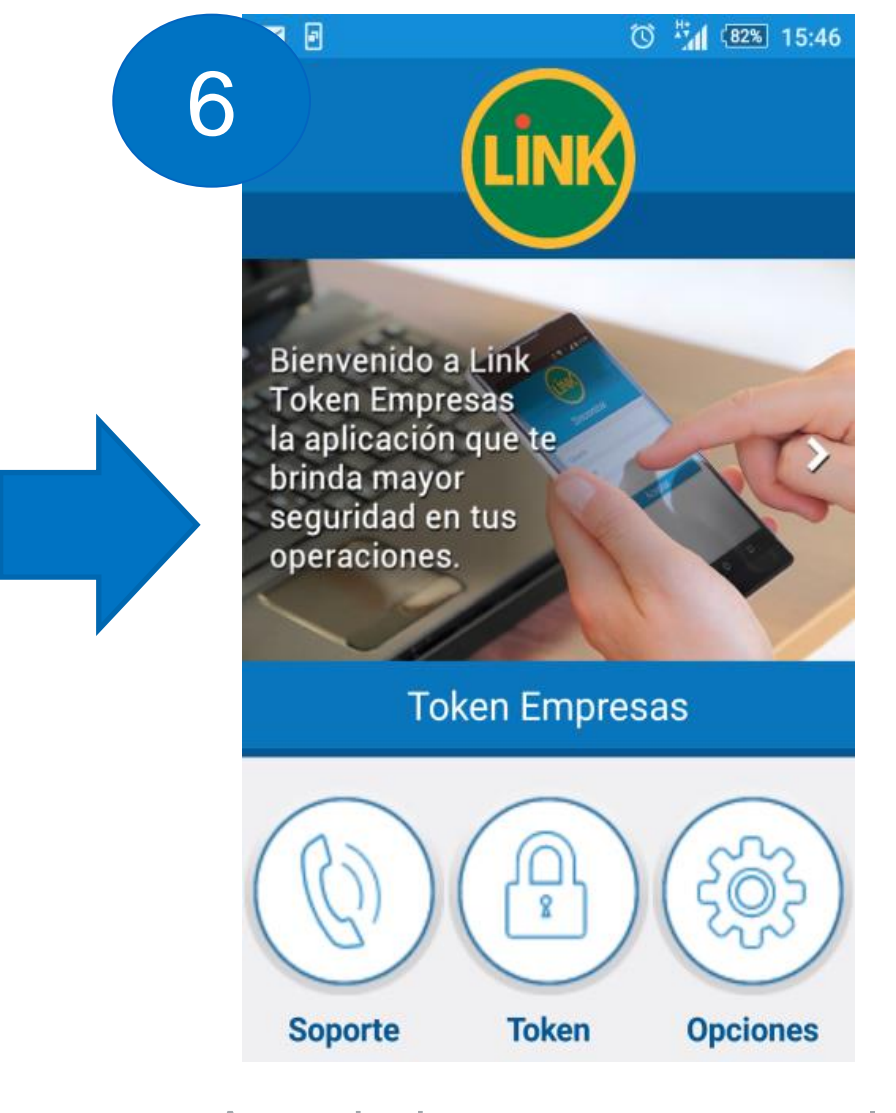

La aplicación se comunica con el servidor para ejecutar la transacción de **Sincronización**. En caso de completar la sincronización en forma **exitosa**, quedara disponible el Token para el nuevo CUIT.

.

A partir de este momento, el Cliente puede continuar generando **claves dinámicas** (Tokens).

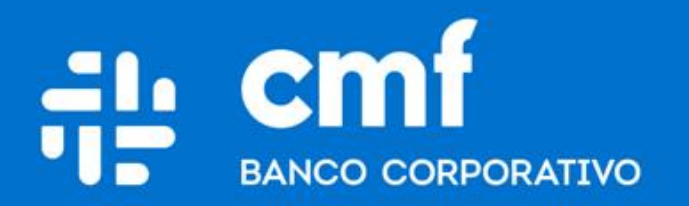

Macacha Güemes 150, Puerto Madero (C1106BKD) **Buenos Aires, Argentina** 

bancocmf.com.ar contacto@cmfb.com.ar +5411 4318-6800